# *Time Clock Plus*

# SUPERVISOR INSTRUCTIONS *Contents*

#### **Leave**

- **1. [Approve Leave](#page-1-0)**
	- **a. [Portlet view](#page-1-1)**
	- **b. [Calendar view](#page-1-2)**
	- **c. [List view](#page-2-0)**
- **2. [Add Leave](#page-3-0)**
	- **a. [Open Weeks](#page-4-0)**
	- **b. [Closed Weeks](#page-5-0)**
- **3. [Delete Leave](#page-7-0)**
- **4. [Review Leave Accrual, Usage and Balances](#page-9-0)**

#### **Timesheets**

- **5. [Approve Timesheets](#page-11-0)**
- **6. [Edit Timesheet Entries](#page-12-0)**
- **7. [Delete Timesheet Entries](#page-13-0)**

July 26, 2017

# <span id="page-1-0"></span>**Chapter 1 Approve Leave**

There are three methods for approving leave requests:

**From the portlet** The fastest method **From the calendar view** Useful for comparing overlapping requests **From the list view** Allows approve/deny for multiple requests at once

<span id="page-1-1"></span>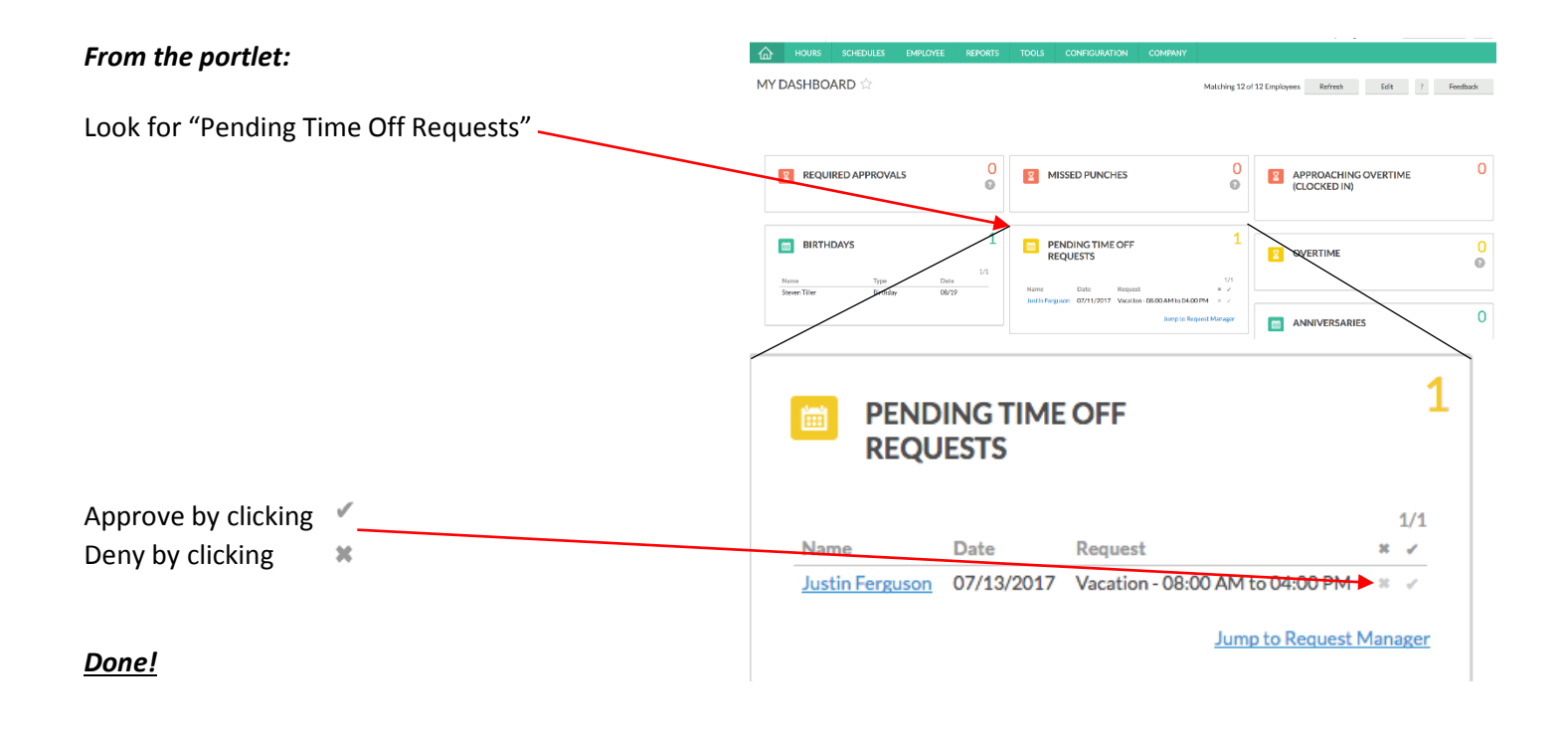

<span id="page-1-2"></span>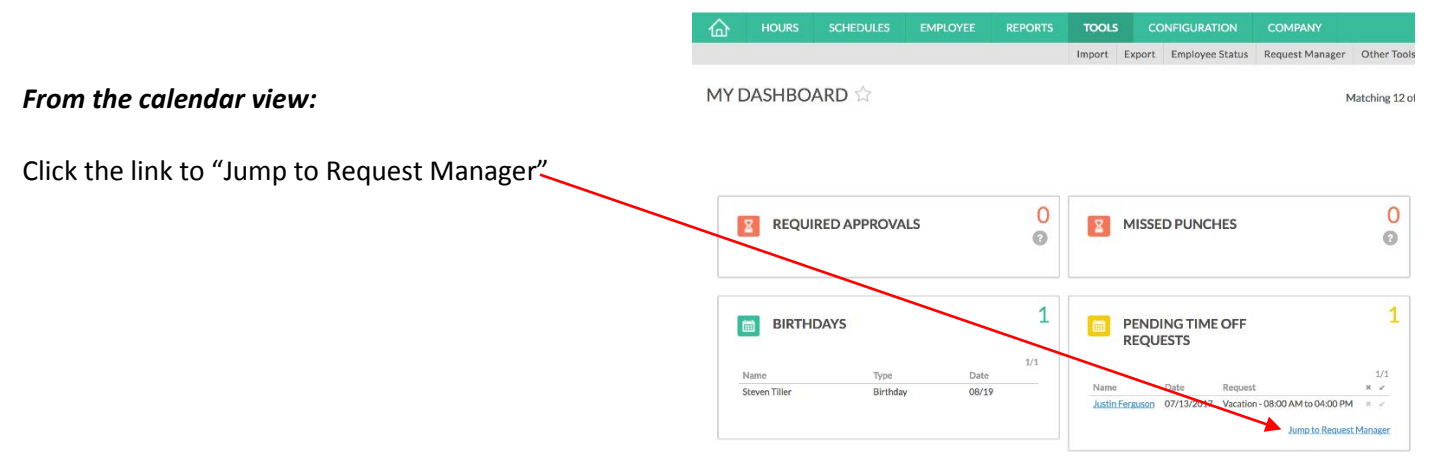

The current month will be displayed. This view is helpful for seeing any overlapping requests.

#### REQUEST MANAGER

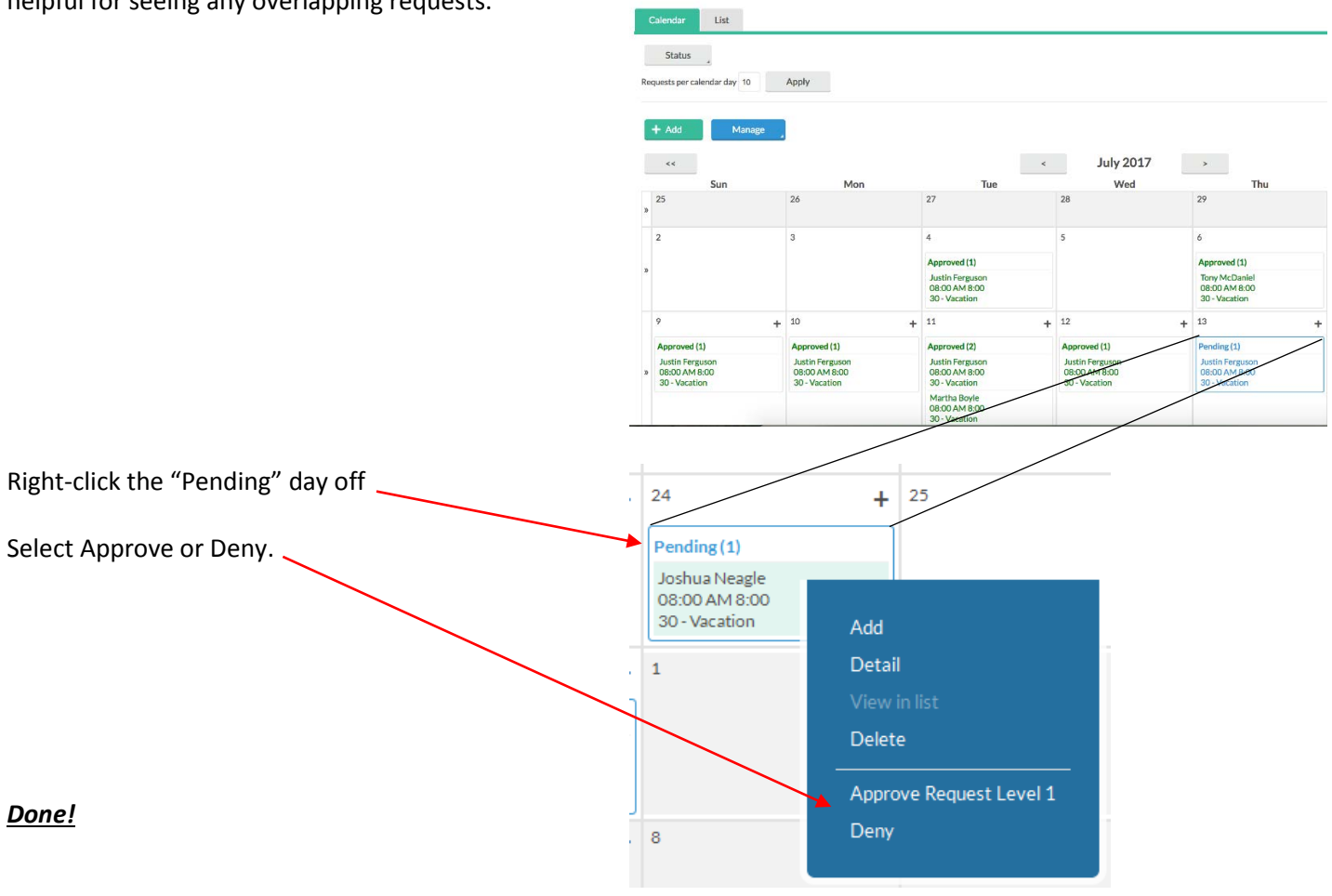

#### **REQUEST MANAGER**

<span id="page-2-0"></span>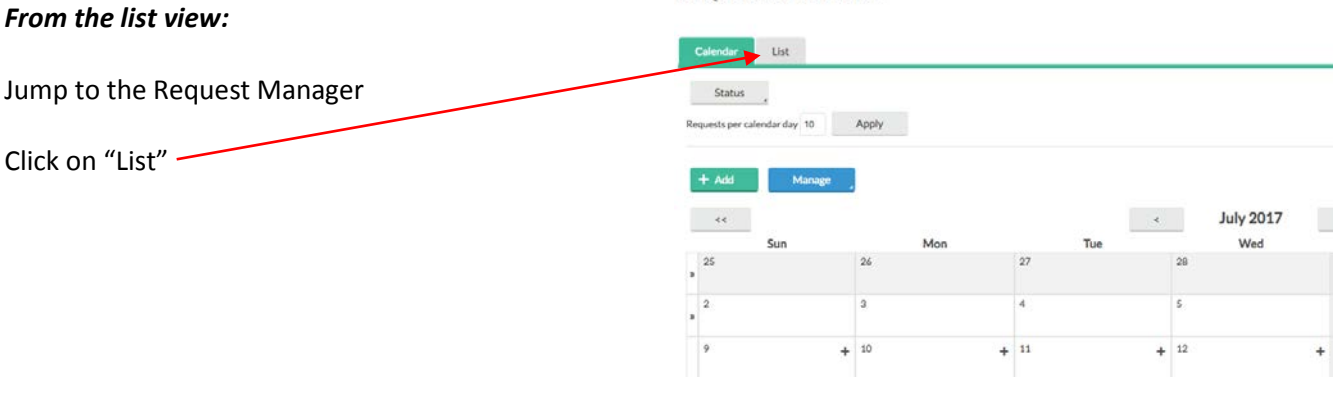

3

#### REQUEST MANAGER

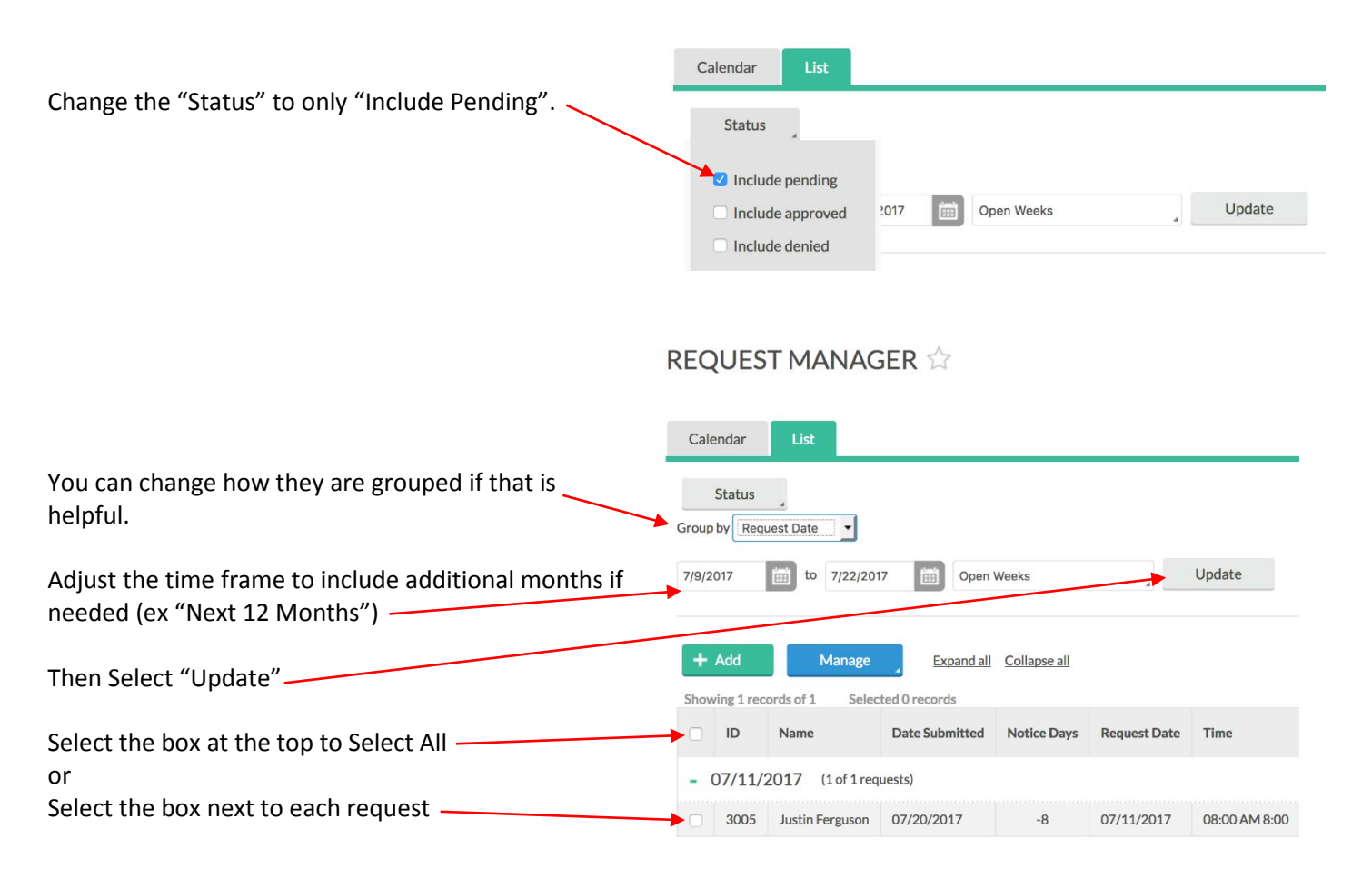

#### **REQUEST MANAGER**

<span id="page-3-0"></span>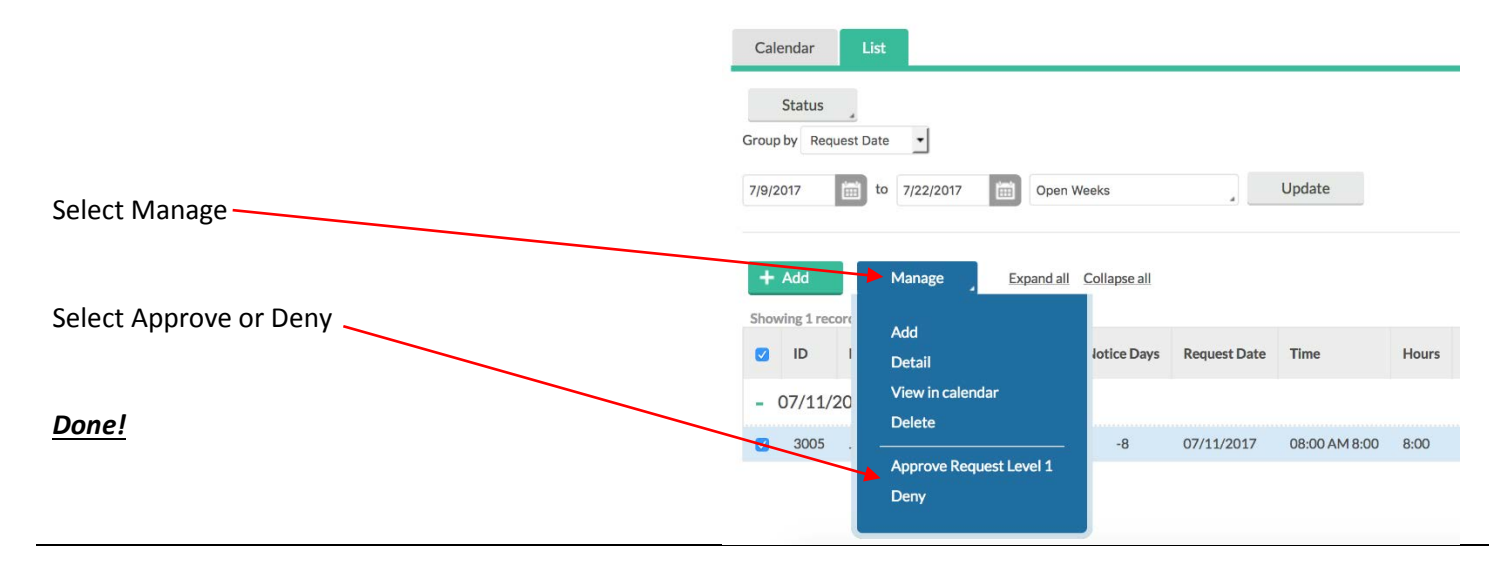

# **Chapter 2 Add Leave for an employee**

Employees should be requesting their own leave, however, there are some exceptions that may require the supervisor to enter Leave Requests.

There are two methods for adding Leave:

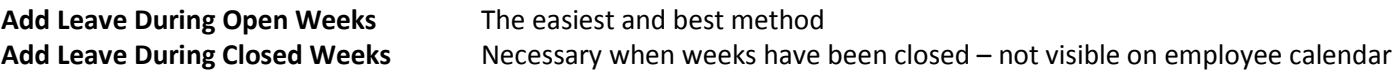

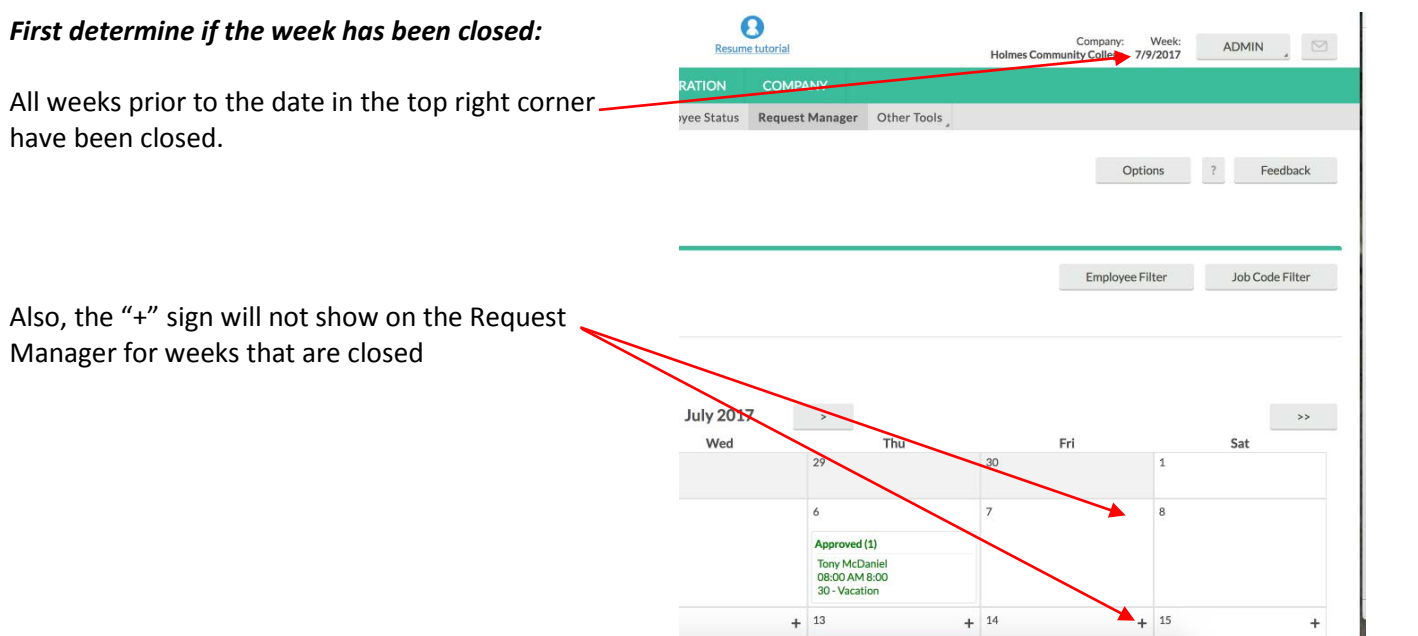

#### <span id="page-4-0"></span>*Add Leave During Open Weeks*

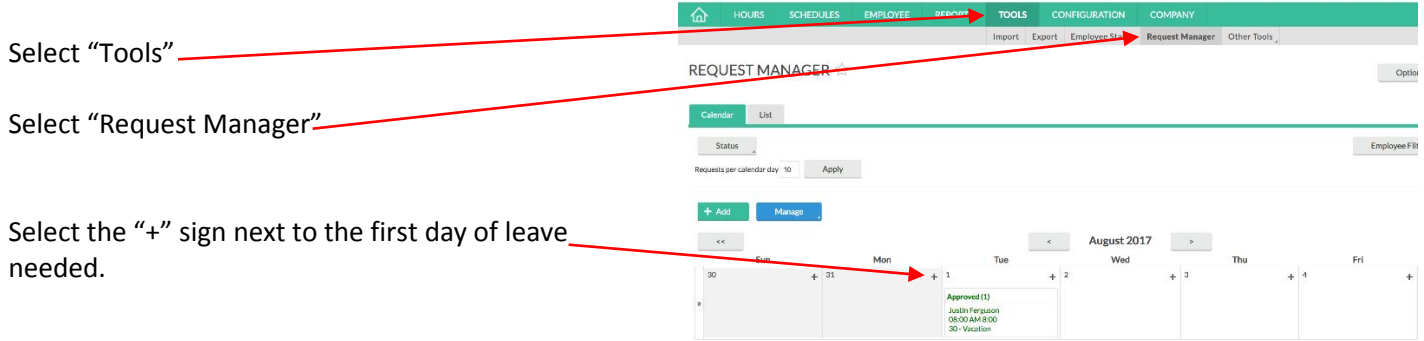

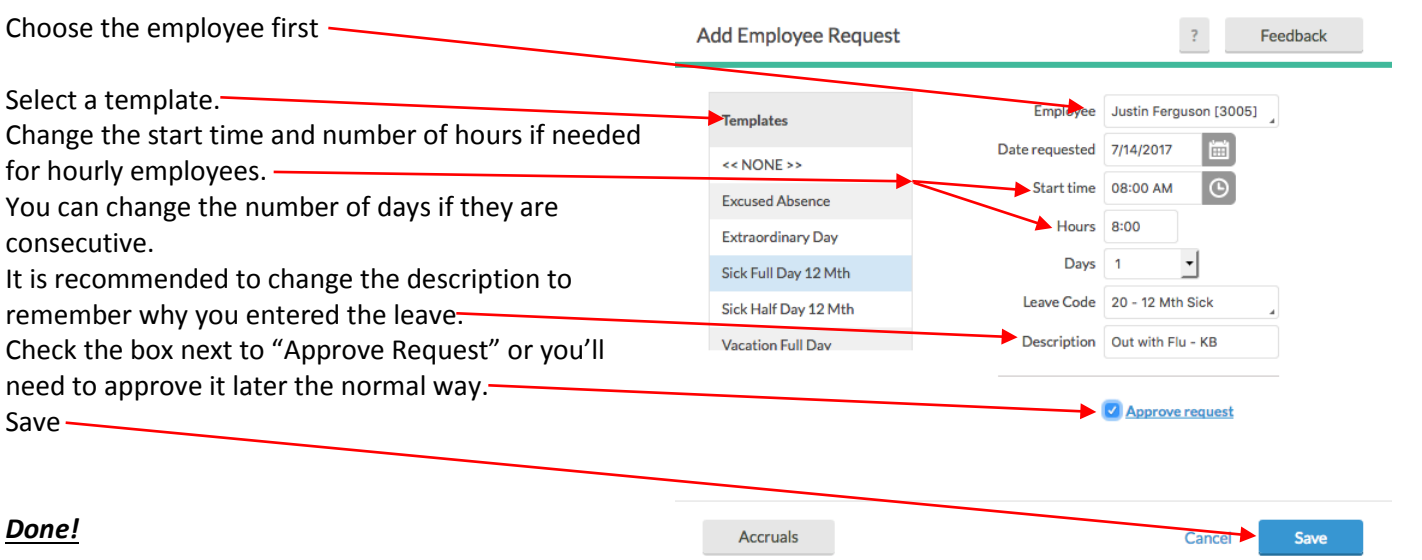

#### <span id="page-5-0"></span>*Add Leave During Closed Weeks*

**Important:** Your employee will not see leave on their calendar if entered during closed weeks.

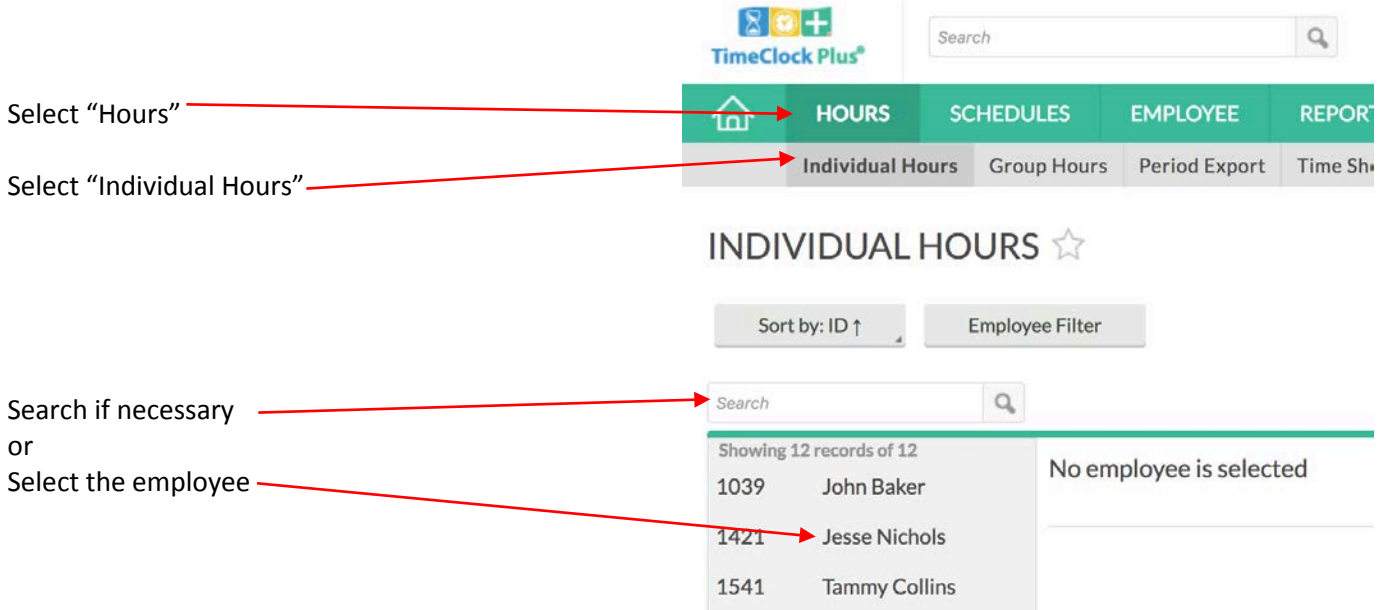

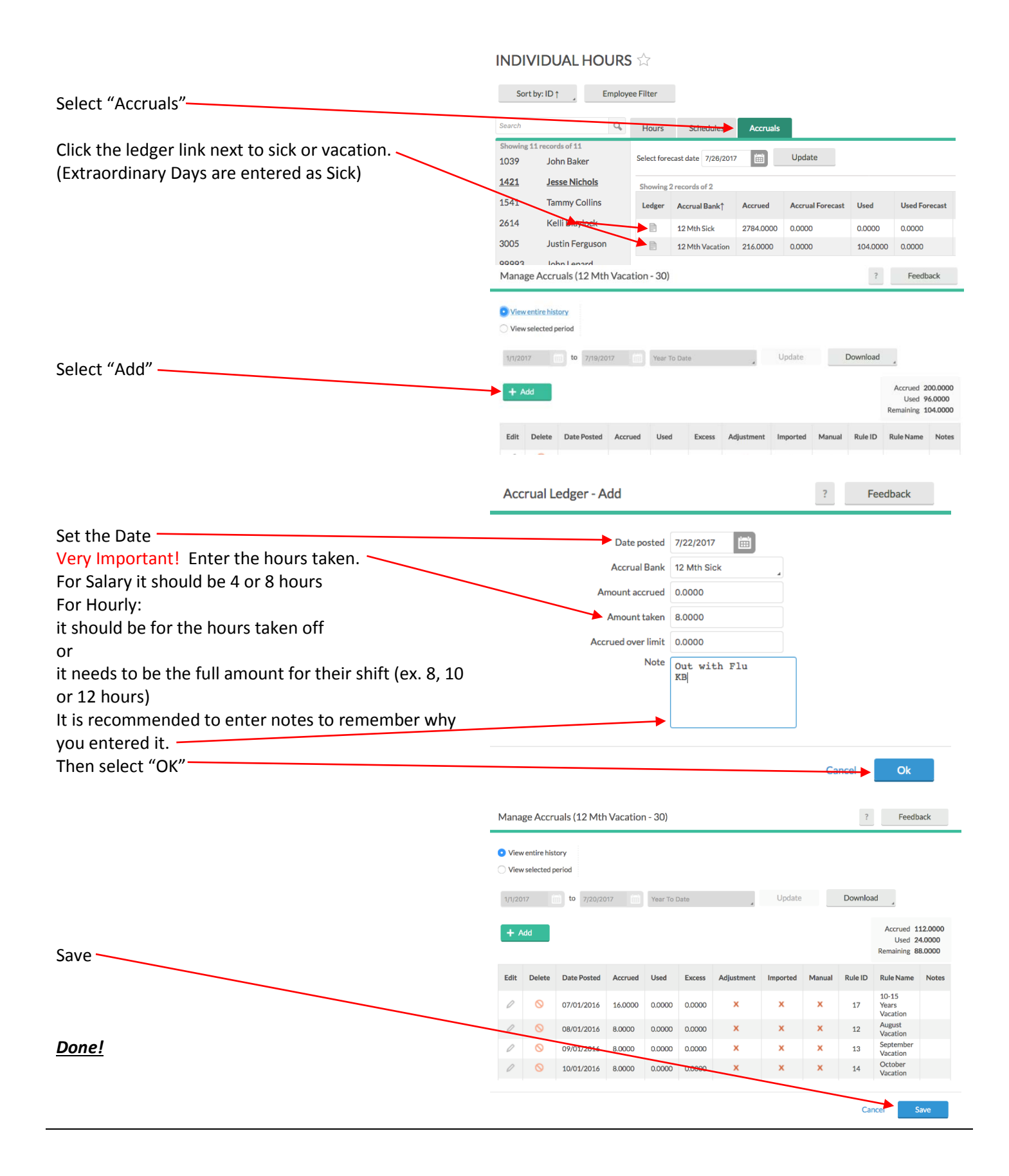

# **Chapter 3 Delete Leave for an employee**

<span id="page-7-0"></span>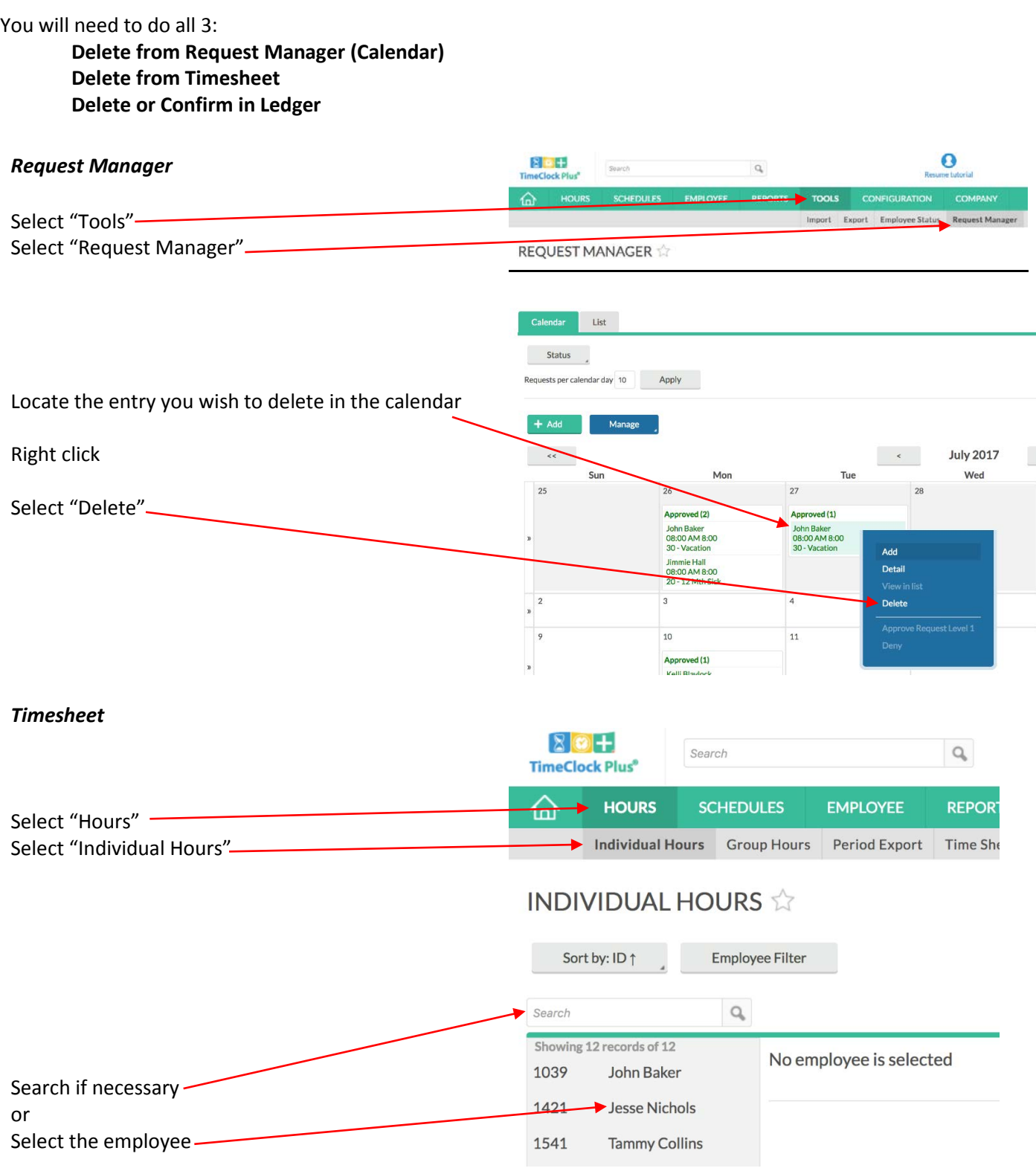

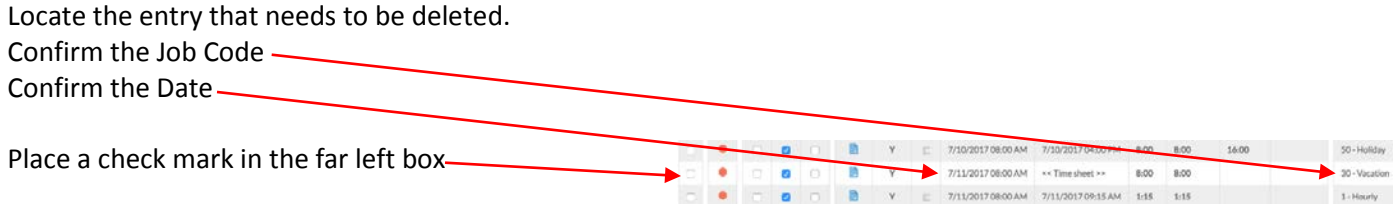

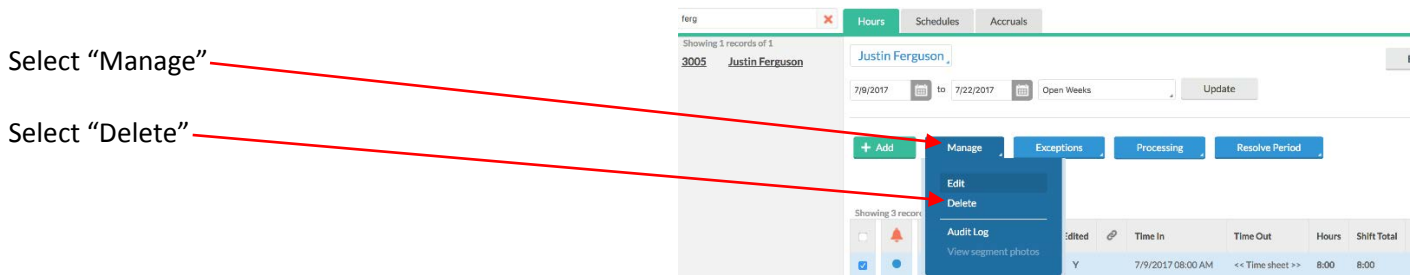

#### *Ledger*

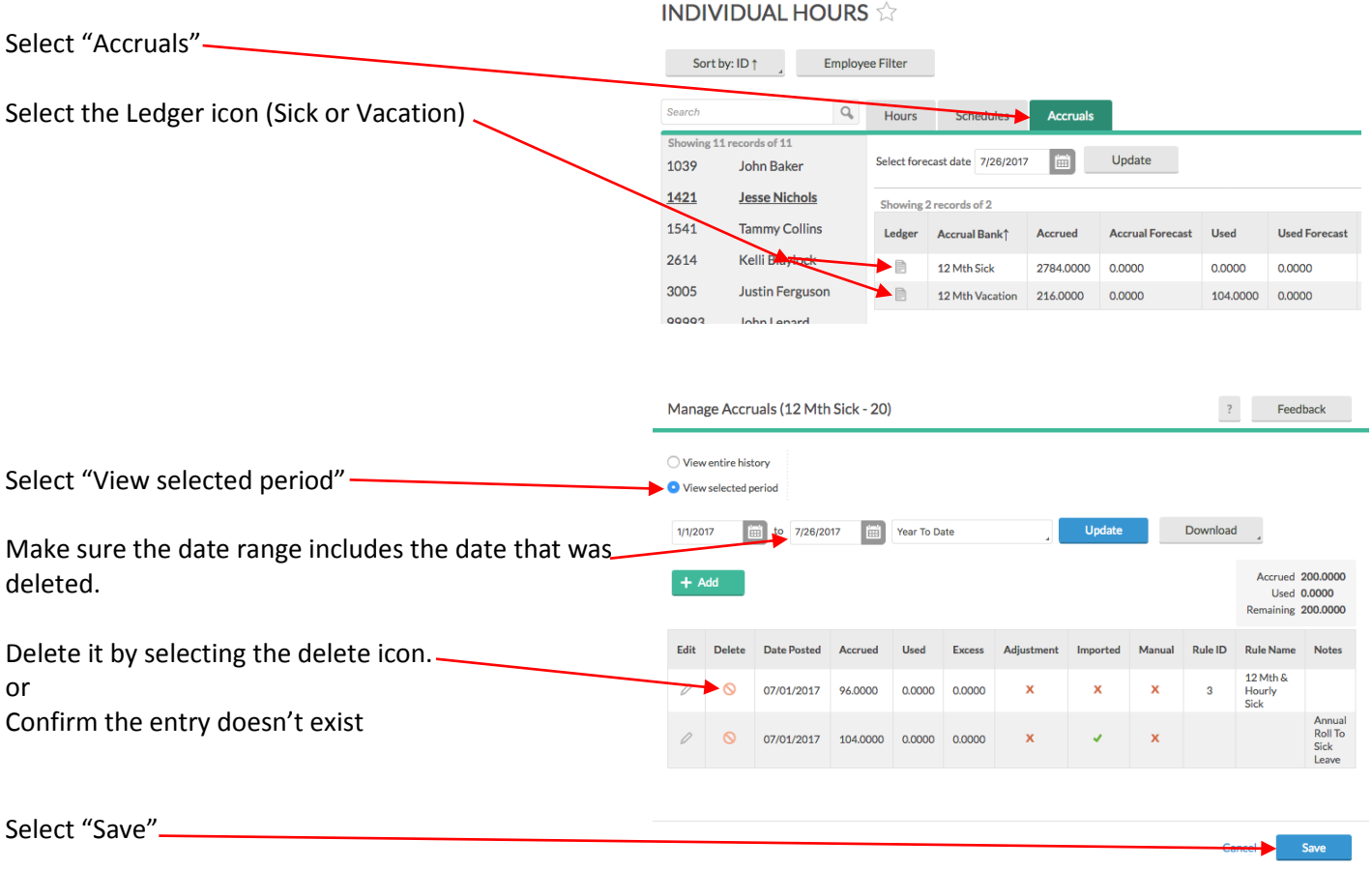

### *Done!*

# **Chapter 4 Review Leave Accrual, Usage, and Balances**

<span id="page-9-0"></span>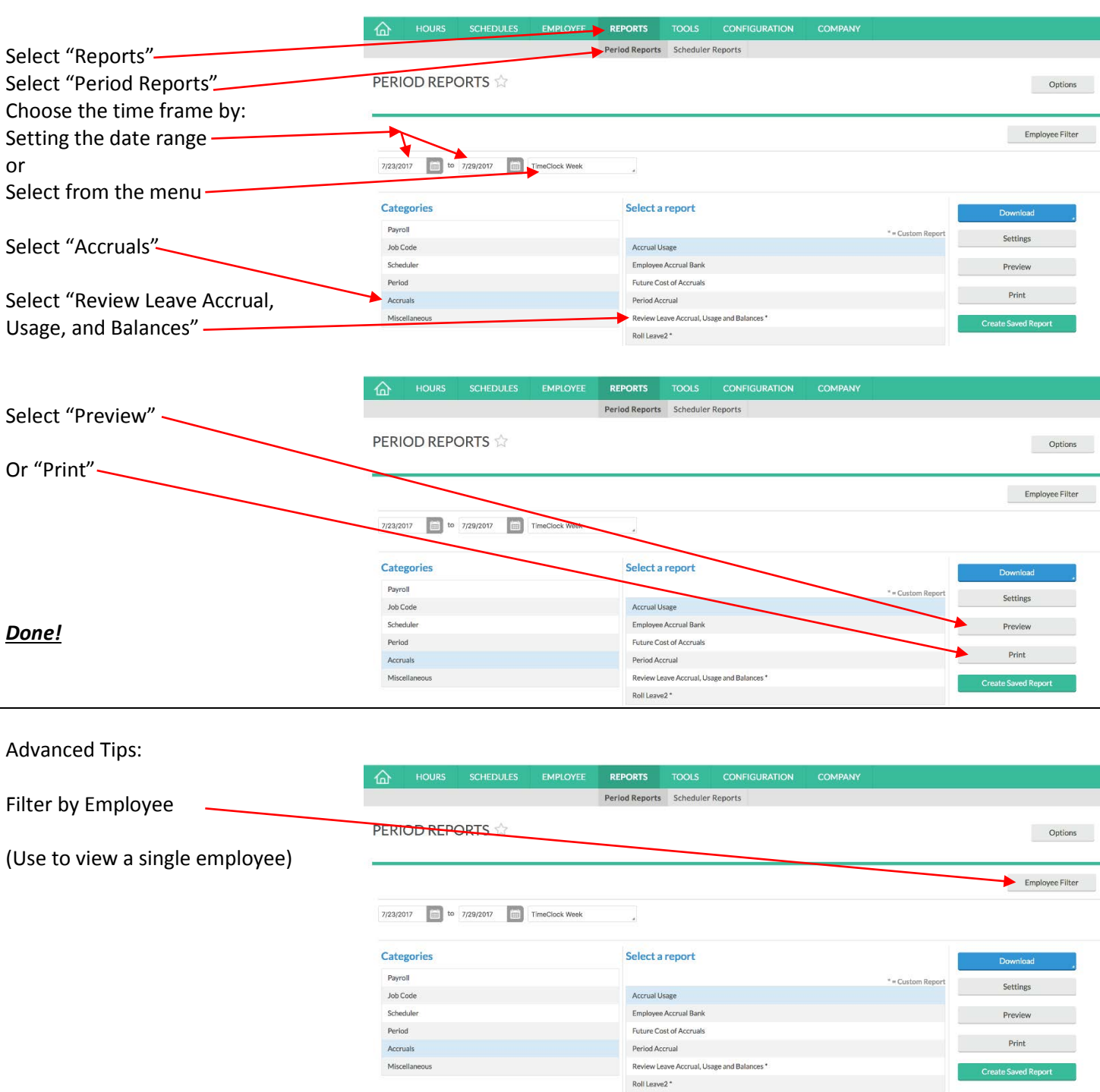

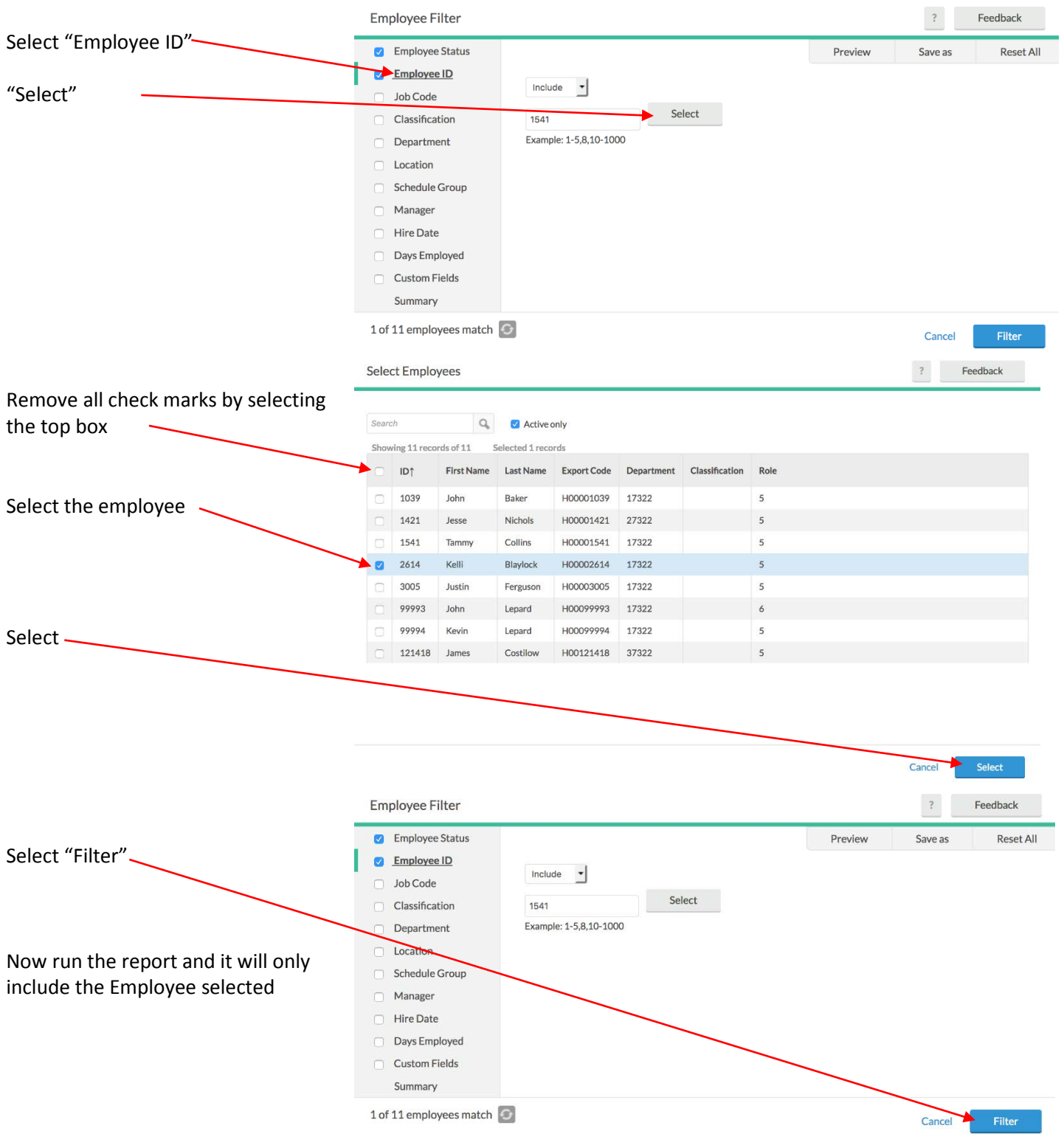

# **Chapter 5 Approve Timesheets**

#### <span id="page-11-0"></span>**Important Note!**

**Every Monday, Supervisors are responsible for checking all of their employees' hours for the previous week. Check for missed punches or time that needs to be corrected. Enter sick or vacation if needed. Then approve those hours before 3:30pm.** 

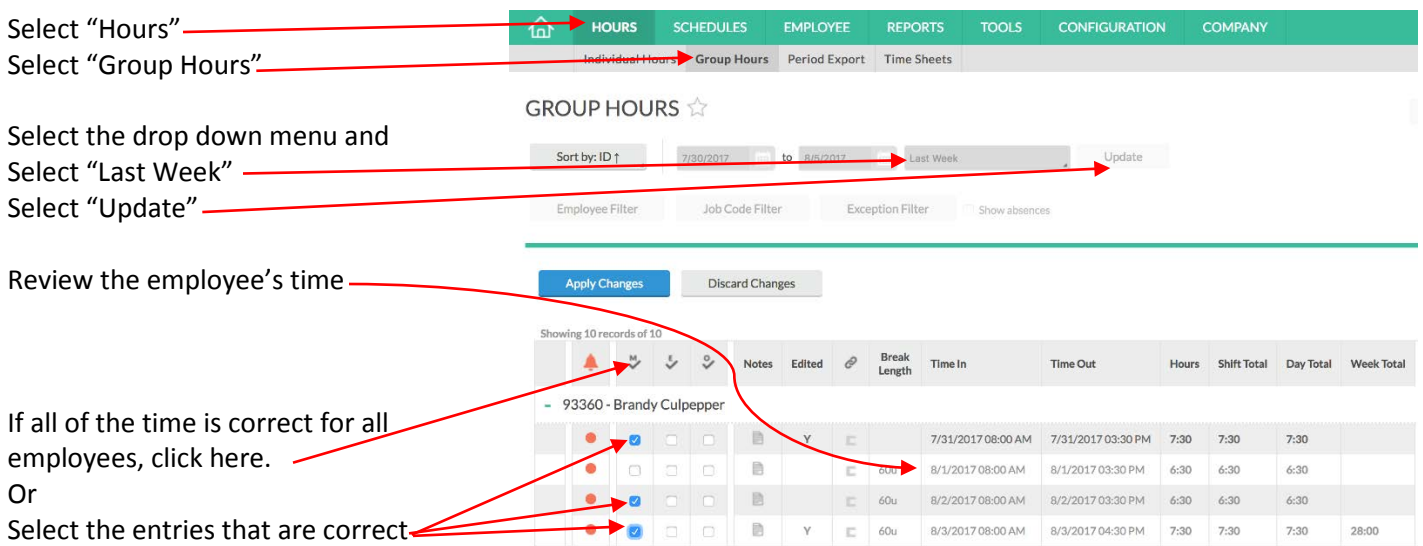

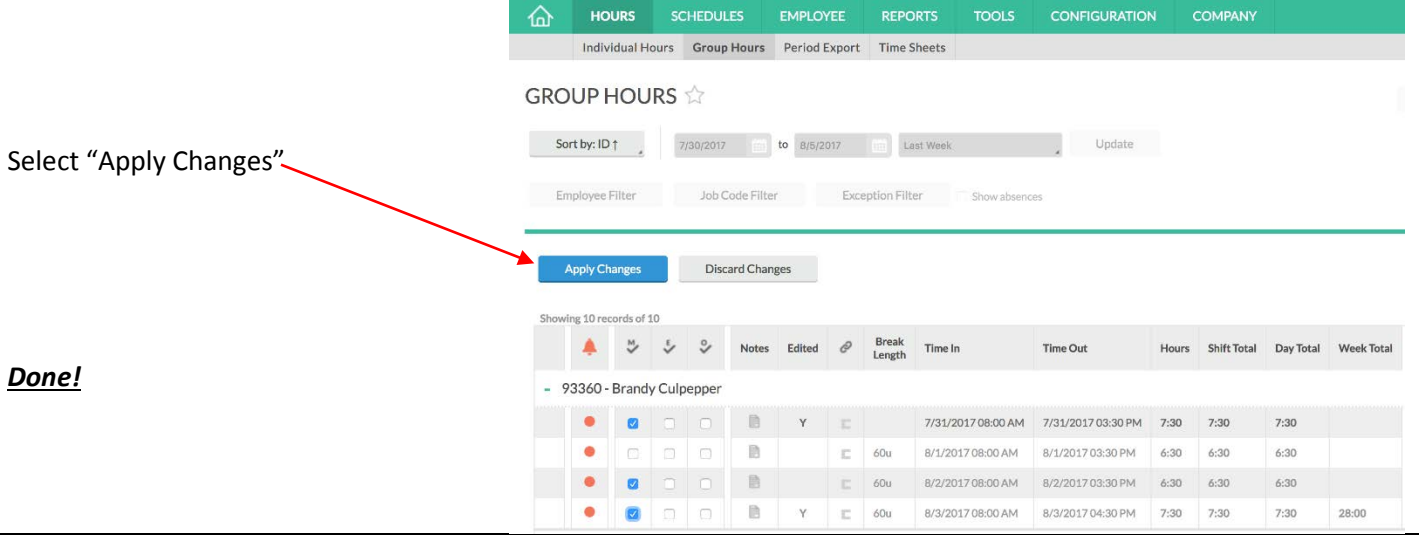

# **Chapter 6 Edit Timesheet Entries**

<span id="page-12-0"></span>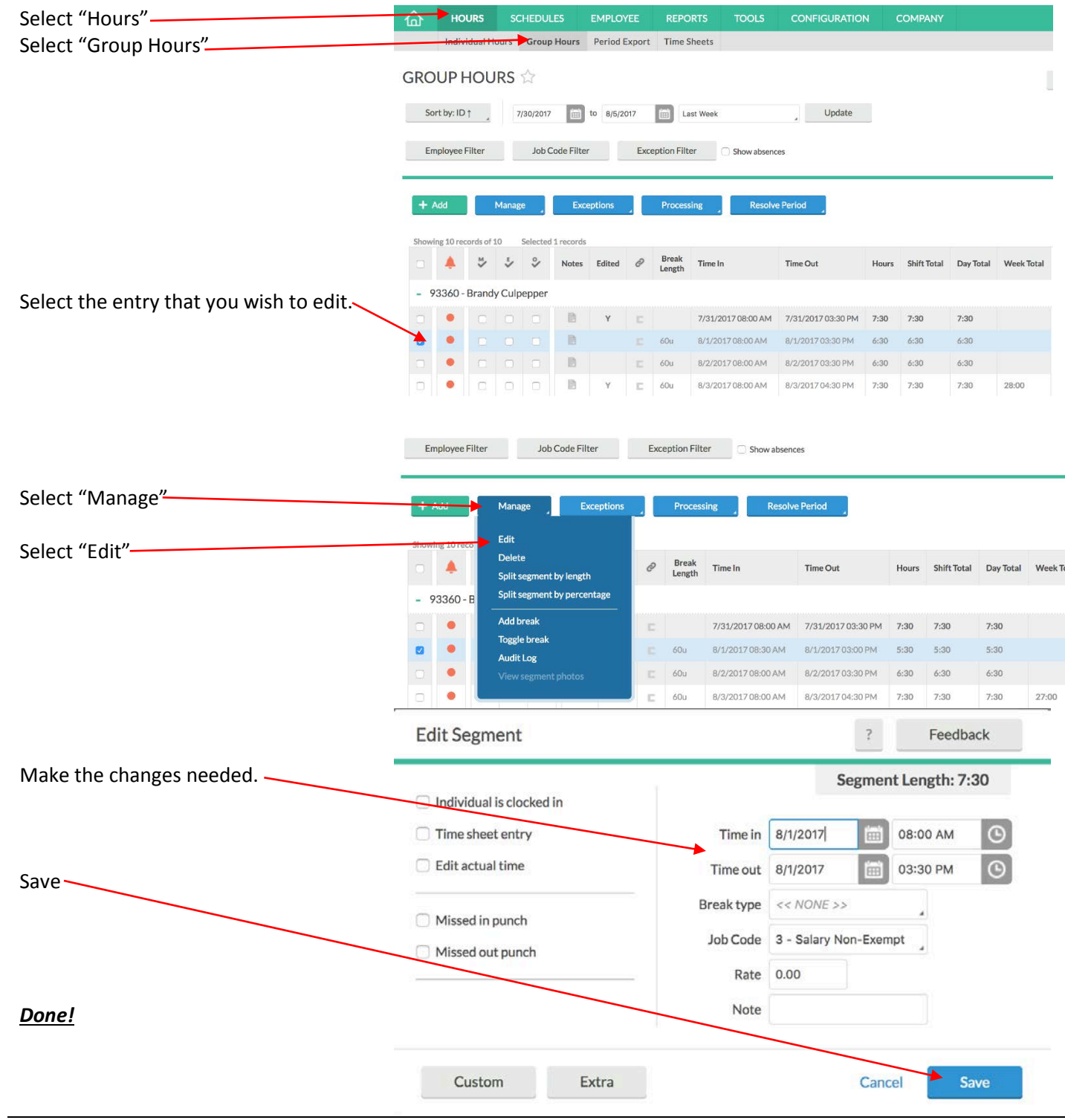

# **Chapter 7 Delete Timesheet Entries**

<span id="page-13-0"></span>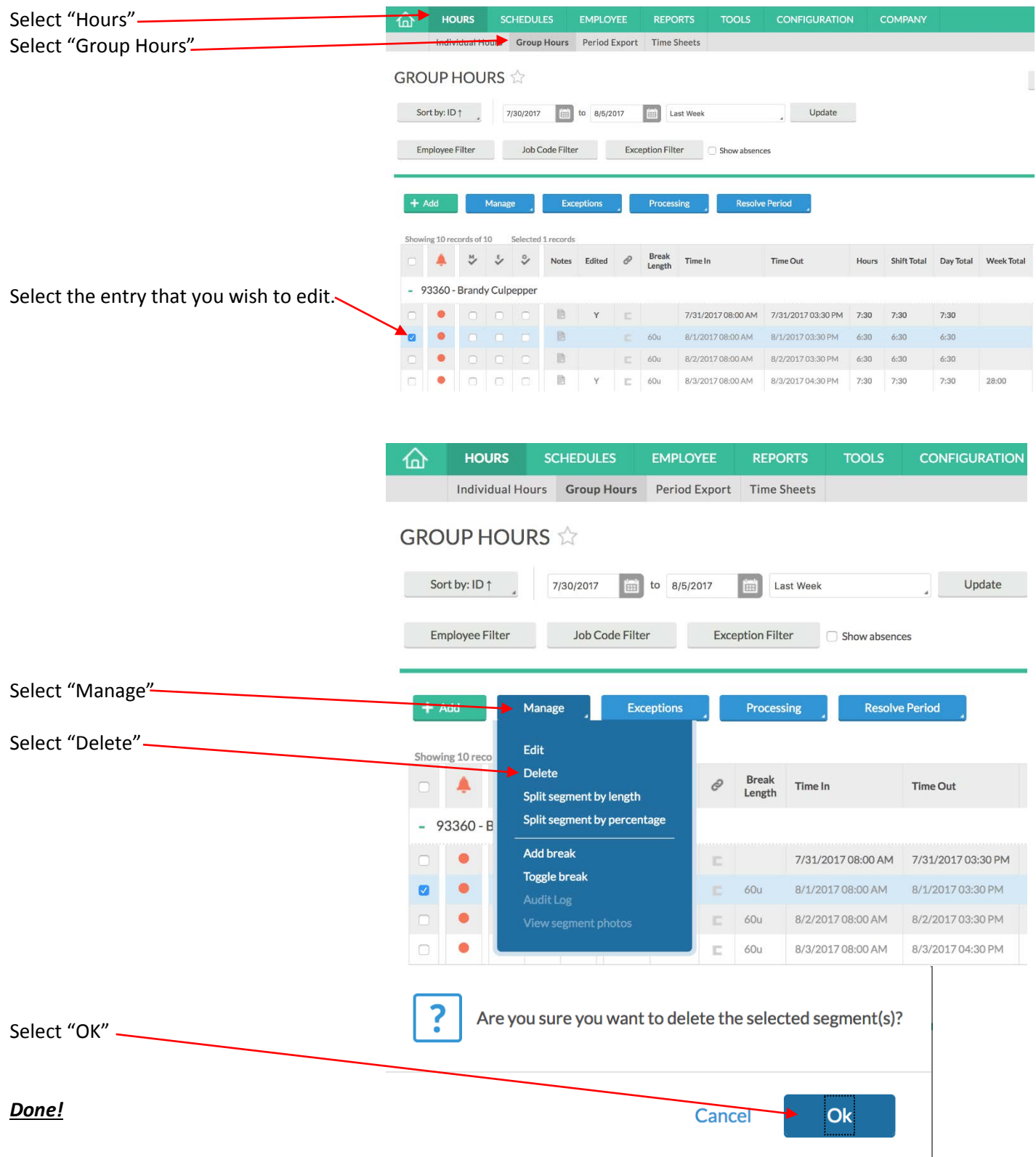